Чтобы установить Windows-версию виртуальной лаборатории, воспользуйтесь мастером установки с именем файла «setup.exe». В процессе установки мастер предложит выбрать каталог для установки, а также возможность автоматического создания ярлыков в меню «Пуск» и на рабочем столе операционной системы компьютера.

Дополнительные компоненты DirectX 9.0.c можно загрузить с официального веб-сайта Microsoft:

<https://www.microsoft.com/en-gb/download/details.aspx?id=35>

Веб-версия виртуальной лаборатории поставляется в виде программных компонентов: файла инициализации «index.html» и дополнительных файлов с расширениями «js», «data» и «mem» всего по 7 файлов на каждую виртуальную лабораторную работу:

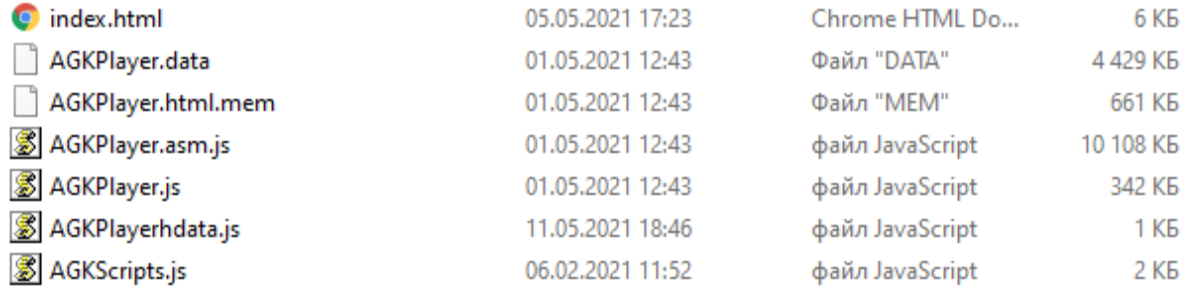

Чтобы начать пользоваться веб-версией виртуальной лаборатории, программные компоненты необходимо загрузить на серверный компьютер образовательной организации и настроить права доступа к главной странице каждого приложения «index.html».

Автономный (оффлайн) запуск веб-приложений возможен только с виртуального сервера (например, Apache), иначе приложение выдаст ошибку java-скрипта при запуске.

Для достижения оптимальной производительности при работе с веб-приложениями рекомендуется использовать веббраузер Microsoft Edge.